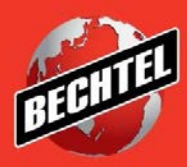

**INFRASTRUCTURE MINING & METALS NUCLEAR, SECURITY & ENVIRONMENTAL OIL, GAS & CHEMICALS**

Last Updated: 4-Jun-2018

## **Table of Contents**

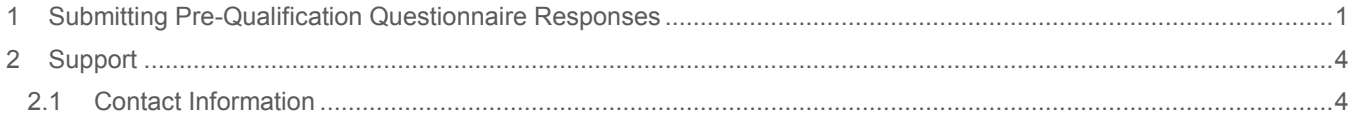

## <span id="page-2-0"></span>1 Submitting Pre-Qualification Questionnaire Responses

If a Bechtel Buyer wants to obtain more information about your company before requesting approval of your company, they have the option to send you a pre-qualification questionnaire. If you have been requested to provide more information, you will receive an email notification asking that you take action on your registration. Follow the direction below to submit your responses to the pre-qualification questionnaire.

1. Access the email notification you received from **Bechtel EBS Workflow**. The subject of the email is "FYI: Action Required: Please fill out the Supplier pre-qualification questionnaire". Follow the direction within the email and click the hyperlink to access your registration status page.

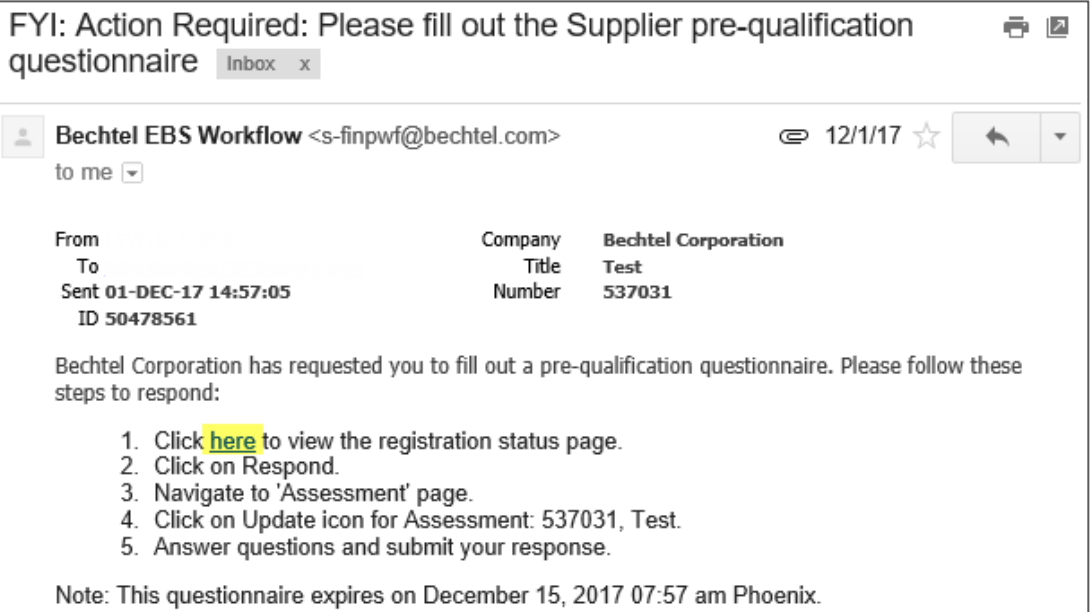

2. After launching your registration status page, click **Respond** in the right-hand corner of the page

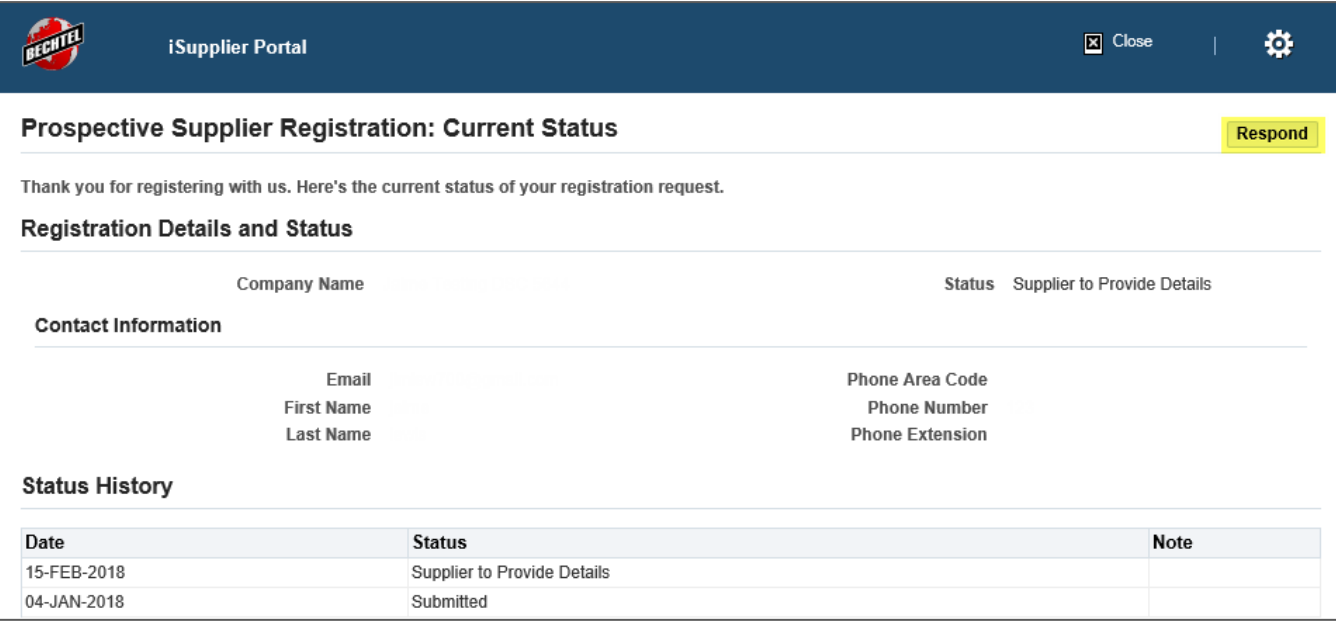

3. This will open your registration. Click **Next** until you land on the **Assessments** page, seen on step 4 of 5.

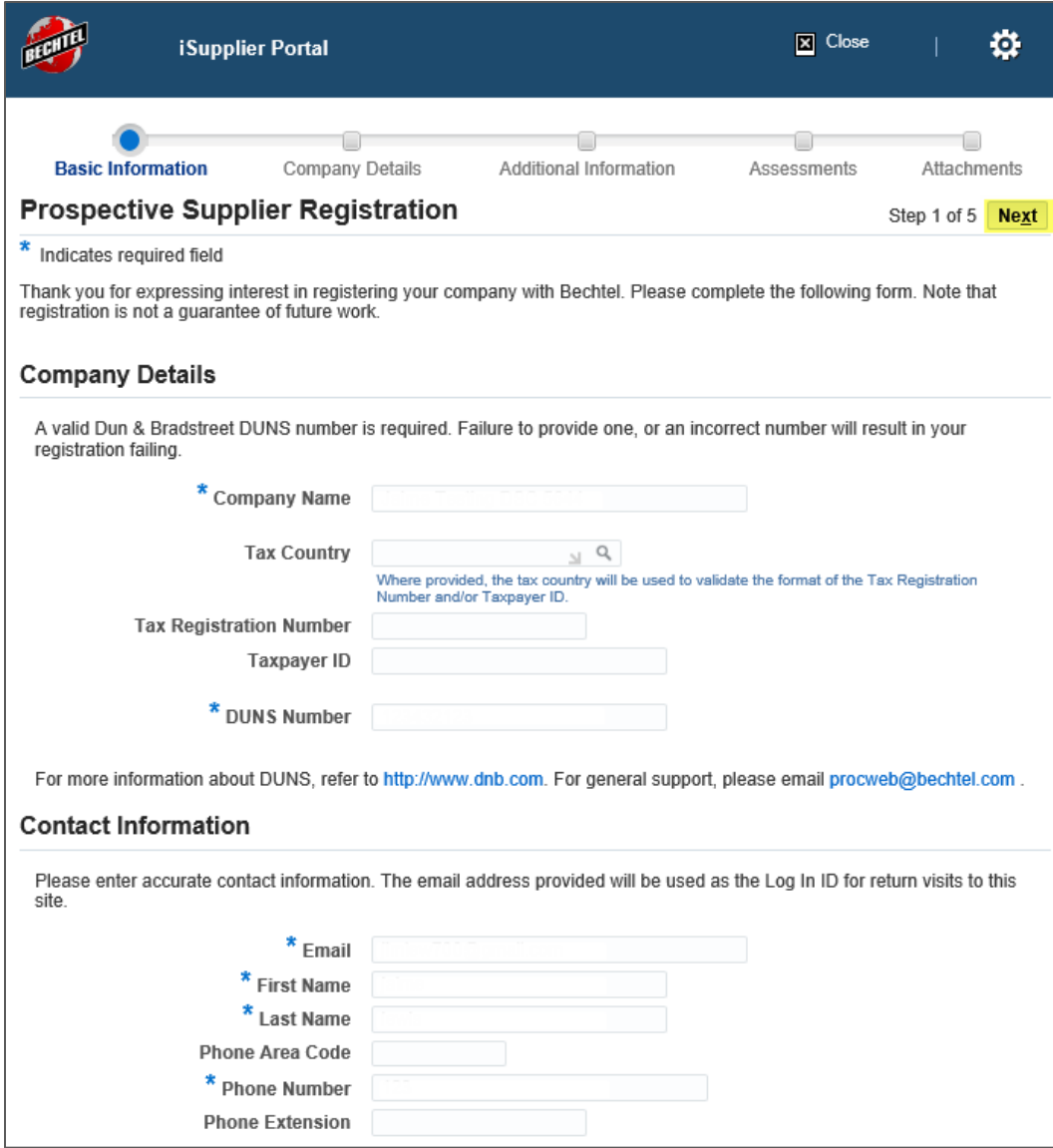

4. Click the **update/pencil** icon to enter responses to the pre-qualification questionnaire

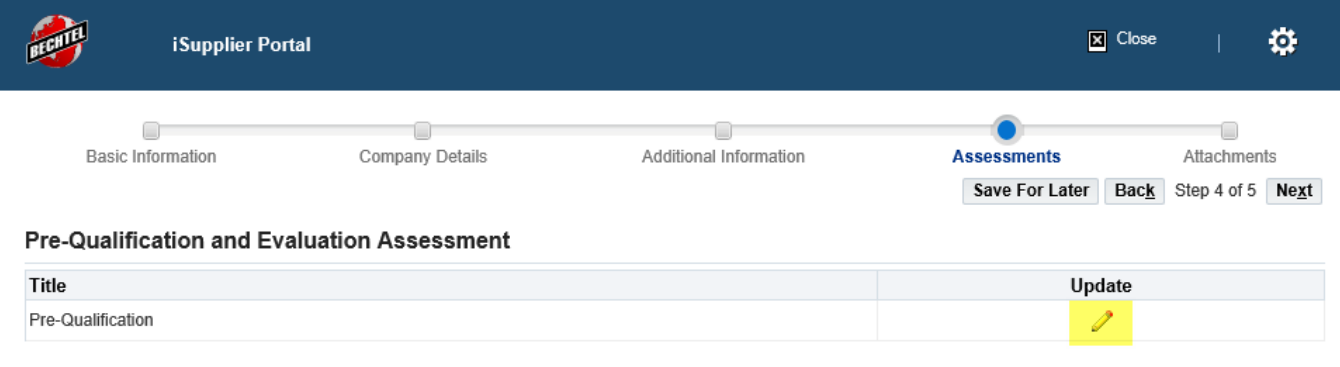

5. This will open the questionnaire. Here you can add **Notes to Buyer, upload attachments,** and **respond to the pre-qualification questionnaire.** To answer the questions, simply enter/type an applicable response value (Text, Date, Number, or URL) or select a value from the drop-down list. Click **Continue** when you are finished entering responses

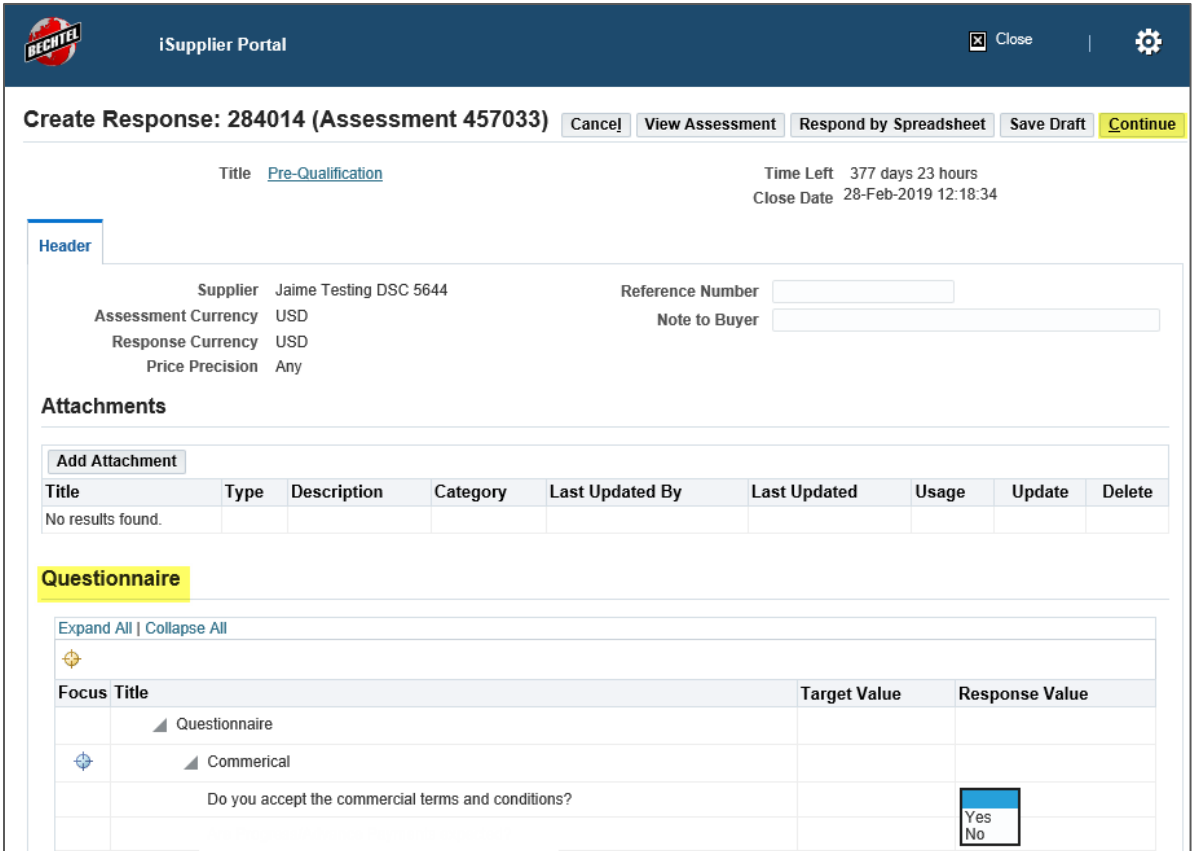

**Note:** You will receive an error message if you enter an invalid value and/or do not answer a question that is marked required. Be sure to respond to all questions in the correct response value based on the context of the question, as well as answer all questions that are asked of you, if applicable.

6. Review your responses ensuring that they are accurate, then **Submit** the pre-qualification questionnaire

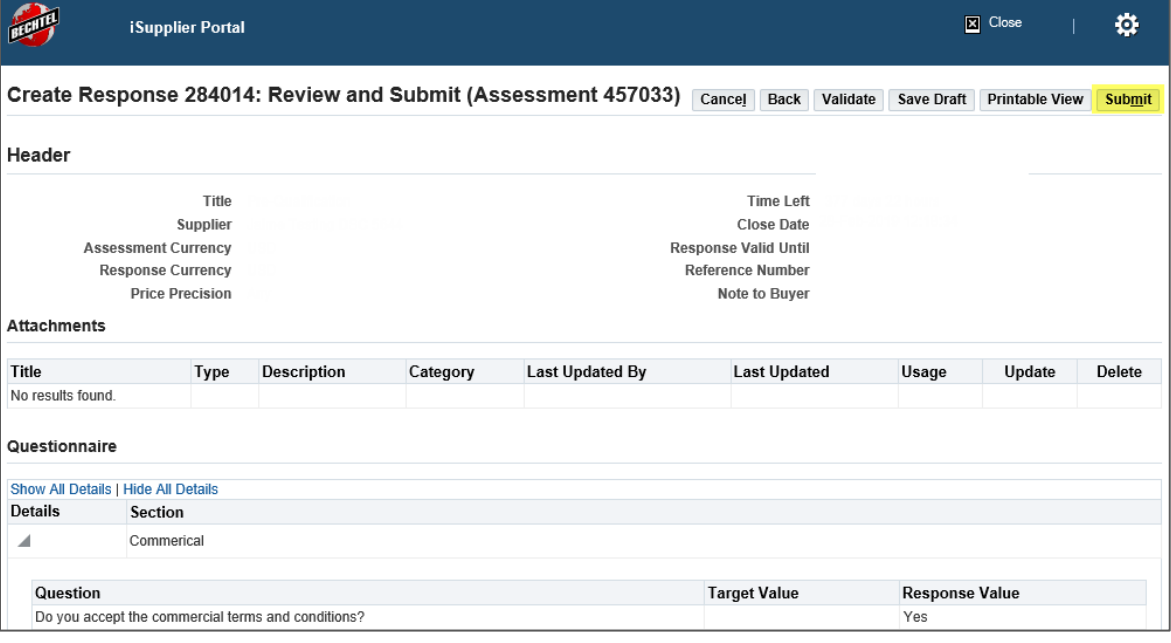

## <span id="page-5-0"></span>2 Support

## <span id="page-5-1"></span>**2.1 Contact Information**

If you have questions or need more information on the registration/pre-qualification process, please email us at [procweb@Bechtel.com](mailto:procweb@Bechtel.com) or reach out to your Bechtel person of contact.